# **RequirementsLib Documentation**

*Release 3.0.1.dev0*

**Dan Ryan <dan@danryan.co>**

**June 18, 2023**

## Contents:

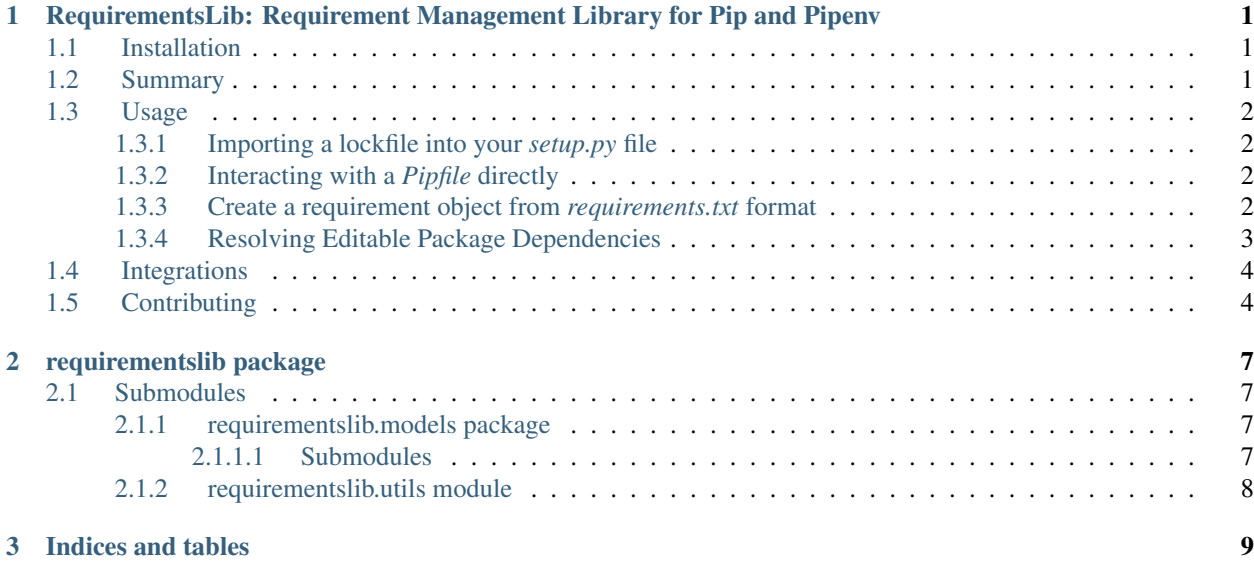

## CHAPTER<sup>1</sup>

## <span id="page-4-0"></span>RequirementsLib: Requirement Management Library for Pip and Pipenv

RequirementsLib: Requirement Management Library for Pip and Pipenv

### <span id="page-4-1"></span>**1.1 Installation**

Install from [PyPI:](https://www.pypi.org/project/requirementslib)

\$ pipenv install requirementslib

Install from [Github:](https://github.com/sarugaku/requirementslib)

```
$ pipenv install -e git+https://github.com/sarugaku/requirementslib.git
˓→#egg=requirementslib
```
## <span id="page-4-2"></span>**1.2 Summary**

RequirementsLib provides a simple layer for building and interacting with requirements in both the [Pipfile](https://github.com/pypa/pipfile/) format and the [requirements.txt](https://github.com/pypa/pip/) format. This library was originally built for converting between these formats in [Pipenv.](https://github.com/pypa/pipenv)

## <span id="page-5-0"></span>**1.3 Usage**

#### <span id="page-5-1"></span>**1.3.1 Importing a lockfile into your** *setup.py* **file**

You can use RequirementsLib to import your lockfile into your setup file for including your install\_requires dependencies:

```
from requirementslib import Lockfile
lockfile = Lockfile.create('/path/to/project/dir')
install_requires = lockfile.as_requirements(dev=False)
```
#### <span id="page-5-2"></span>**1.3.2 Interacting with a** *Pipfile* **directly**

You can also interact directly with a Pipfile:

```
>>> from requirementslib import Pipfile
>>> pf = Pipfile.load('/home/hawk/git/pypa-pipenv')
>>> pf.sections
[Section(name='packages', requirements=[]), Section(name='dev-packages', _
˓→requirements=[Requirement(name='pipenv', vcs=None, req=FileRequirement(setup_
˓→path=None, path='.', editable=True, uri='file:///home/hawk/git/pypa-pipenv', link=
˓→<Link file:///home/hawk/git/pypa-pipenv>, name='pipenv', req=<Requirement: "-e
˓→file:///home/hawk/git/pypa-pipenv">), markers='', specifiers=None, index=None,
˓→editable=True, hashes=[], extras=None),...]
```
And you can even write it back out into Pipfile's native format:

```
>>> print(pf.dump(to_dict=False))
[packages]
[dev-packages]
pipenv = \{ \text{path} = \texttt{"."} , \text{ editable} = \text{true} \}flake8 = ">=3.3.0, <4"
pytest = "**"mock = "**"[scripts]
tests = "bash ./run-tests.sh"
[pipenv]
allow_prereleases = true
```
#### <span id="page-5-3"></span>**1.3.3 Create a requirement object from** *requirements.txt* **format**

```
>>> from requirementslib import Requirement
>>> r = Requirement.from_line('-e git+https://github.com/pypa/pipenv.git@master
˓→#egg=pipenv')
>>> print(r)
Requirement(name='pipenv', vcs='git', req=VCSRequirement(editable=True, uri=
˓→'git+https://github.com/pypa/pipenv.git', path=None, vcs='git', ref='master',
˓→subdirectory=None, name='pipenv', link=<Link git+https://github.com/pypa/pipenv.
˓→git@master#egg=pipenv>, req=<Requirement: "-e git+https://github.com/pypa/pipenv.
˓→git@master#egg=pipenv">), markers=None, specifiers=None, index=None, editable=True,
˓→hashes=[], extras=[]) (continues on next page)
```
(continued from previous page)

```
>>> r.as_pipfile()
{'pipenv': {'editable': True, 'ref': 'master', 'git': 'https://github.com/pypa/pipenv.
˓→git'}}
```
Or move from *Pipfile* format to *requirements.txt*:

```
>>> r = Requirement.from_pipfile(name='pythonfinder', indexes=[], pipfile={'path': '..
˓→/pythonfinder', 'editable': True})
>>> r.as_line()
'-e ../pythonfinder'
```
#### <span id="page-6-0"></span>**1.3.4 Resolving Editable Package Dependencies**

Requirementslib also can resolve the dependencies of editable packages by calling the run\_requires method. This method returns a detailed dictionary containing metadata parsed from the package built in a transient folder (unless it is already on the system or the call is run in a virtualenv).

The output of run\_requires is very detailed and in most cases will be sufficient:

```
>>> from pprint import pprint
>>> from requirementslib.models.requirements import Requirement
>>> r = Requirement.from_line("-e git+git@github.com:sarugaku/vistir.git
˓→#egg=vistir[spinner]")
>>> setup_info_dict = r.run_requires()
>>> from pprint import pprint
>>> pprint(setup_info_dict)
{'base_dir': '/tmp/requirementslib-t_ftl6no-src/src/vistir',
'build_backend': 'setuptools.build_meta',
'build_requires': ['setuptools>=36.2.2', 'wheel>=0.28.0'],
'extra_kwargs': {'build_dir': '/tmp/requirementslib-t_ftl6no-src/src',
                'download_dir': '/home/hawk/.cache/pipenv/pkgs',
                'src_dir': '/tmp/requirementslib-t_ftl6no-src/src',
                'wheel_download_dir': '/home/hawk/.cache/pipenv/wheels'},
'extras': {'spinner': [Requirement.parse('cursor'),
                       Requirement.parse('yaspin')],
            'tests': [Requirement.parse('pytest'),
                    Requirement.parse('pytest-xdist'),
                    Requirement.parse('pytest-cov'),
                    Requirement.parse('pytest-timeout'),
                    Requirement.parse('hypothesis-fspaths'),
                   Requirement.parse('hypothesis')]},
'ireq': <InstallRequirement object: vistir[spinner] from git+ssh://git@github.com/
˓→sarugaku/vistir.git#egg=vistir editable=True>,
'name': 'vistir',
'pyproject': PosixPath('/tmp/requirementslib-t_ftl6no-src/src/vistir/pyproject.toml'),
'python_requires': '>=2.6,!=3.0,!=3.1,!=3.2,!=3.3',
'requires': {'backports.functools_lru_cache;python_version<="3.4"': Requirement.parse(
˓→'backports.functools_lru_cache; python_version <= "3.4"'),
            'backports.shutil_get_terminal_size;python_version<"3.3"': Requirement.
˓→parse('backports.shutil_get_terminal_size; python_version < "3.3"'),
            'backports.weakref;python_version<"3.3"': Requirement.parse('backports.
˓→weakref; python_version < "3.3"'),
            'colorama': Requirement.parse('colorama'),
            'pathlib2; python_version<"3.5"': Requirement.parse('pathlib2; python_
           "\frac{3}{5}. 5"), (continues on next page)
```
(continued from previous page)

```
'requests': Requirement.parse('requests'),
            'six': Requirement.parse('six'),
            'spinner': [Requirement.parse('cursor'),
                        Requirement.parse('yaspin')]},
'setup_cfg': PosixPath('/tmp/requirementslib-t_ftl6no-src/src/vistir/setup.cfg'),
'setup_py': PosixPath('/tmp/requirementslib-t_ftl6no-src/src/vistir/setup.py')}
```
As a side-effect of calls to run requires, new metadata is made available on the requirement itself via the property requirement.req.dependencies:

```
>>> pprint(r.req.dependencies)
({'backports.functools_lru_cache;python_version<="3.4"': Requirement.parse('backports.
˓→functools_lru_cache; python_version <= "3.4"'),
'backports.shutil_get_terminal_size;python_version<"3.3"': Requirement.parse(
˓→'backports.shutil_get_terminal_size; python_version < "3.3"'),
'backports.weakref;python_version<"3.3"': Requirement.parse('backports.weakref;
˓→python_version < "3.3"'),
'colorama': Requirement.parse('colorama'),
'pathlib2;python_version<"3.5"': Requirement.parse('pathlib2; python_version < "3.5"
\leftrightarrow'),
'requests': Requirement.parse('requests'),
'six': Requirement.parse('six'),
'spinner': [Requirement.parse('cursor'), Requirement.parse('yaspin')]},
[],
['setuptools>=36.2.2', 'wheel>=0.28.0'])
```
## <span id="page-7-0"></span>**1.4 Integrations**

- [Pip](https://github.com/pypa/pip)
- [Pipenv](https://github.com/pypa/pipenv)
- [Pipfile](https://github.com/pypa/pipfile/)

## <span id="page-7-1"></span>**1.5 Contributing**

- 1. Fork the repository and clone the fork to your local machine: git clone git@github. com:yourusername/requirementslib.git
- 2. Move into the repository directory and update the submodules: git submodule update --init --recursive
- 3. Install the package locally in a virtualenv using [pipenv:](https://github.com/pypa/pipenv)  $p$ ipenv install  $-\text{dev}$ 
	- a. You can also install the package into a [virtualenv](https://github.com/pypa/virtualenv) by running  $pip$  install  $-e$ . [dev, tests, typing] to ensure all the development and test dependencies are installed
- 4. Before making any changes to the code, make sure to file an issue. The best way to ensure a smooth collaboration is to communicate *before* investing significant time and energy into any changes! Make sure to consider not just your own use case but others who might be using the library
- 5. Create a new branch. For bugs, you can simply branch to bugfix/<issuenumber>. Features can be branched to feature/<issuenumber>. This convention is to streamline the branching process and to

encourage good practices around filing issues and associating pull requests with specific issues. If you find yourself addressing many issues in one pull request, that should give you pause

- 6. Make your desired changes. Don't forget to add additional tests to account for your new code continuous integration will fail without it
- 7. Test your changes by running pipenv run pytest -ra tests or simply pytest -ra tests if you are inside an activated virtual environment
- 8. Create a corresponding .rst file in the news directory with a one sentence description of your change, e.g. Resolved an issue which sometimes prevented requirements from being converted from Pipfile entries to pip lines correctly
- 9. Commit your changes. The first line of your commit should be a summary of your changes, no longer than 72 characters, followed by a blank line, followed by a bulleted description of your changes. Don't forget to add separate lines with the phrase -  $Fixes$  #  $\leq$  issuenumber > for each issue you are addressing in your pull request
- 10. Before submitting your pull request, make sure to git remote add upstream git@github. com:sarugaku/requirementslib.git and then git fetch upstream && git pull upstream master to ensure your code is in sync with the latest version of the master branch,
- 11. Create a pull request describing your fix, referencing the issues in question. If your commit message from step 8 was detailed, you should be able to copy and paste it

## CHAPTER 2

## requirementslib package

### <span id="page-10-1"></span><span id="page-10-0"></span>**2.1 Submodules**

# <span id="page-10-3"></span><span id="page-10-2"></span>**2.1.1 requirementslib.models package 2.1.1.1 Submodules requirementslib.models.cache module requirementslib.models.dependencies module requirementslib.models.lockfile module requirementslib.models.markers module requirementslib.models.metadata module requirementslib.models.pipfile module requirementslib.models.project module requirementslib.models.requirements module requirementslib.models.resolvers module requirementslib.models.setup\_info module**

**requirementslib.models.utils module**

**requirementslib.models.url module**

**requirementslib.models.vcs module**

<span id="page-11-0"></span>**2.1.2 requirementslib.utils module**

# CHAPTER 3

Indices and tables

- <span id="page-12-0"></span>• genindex
- modindex
- search